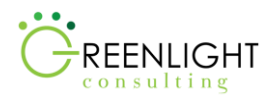

# **Capstone Project: Northwest Construction**

Greenlight's Academic Alliance & Mentoring (GLAAM) Program

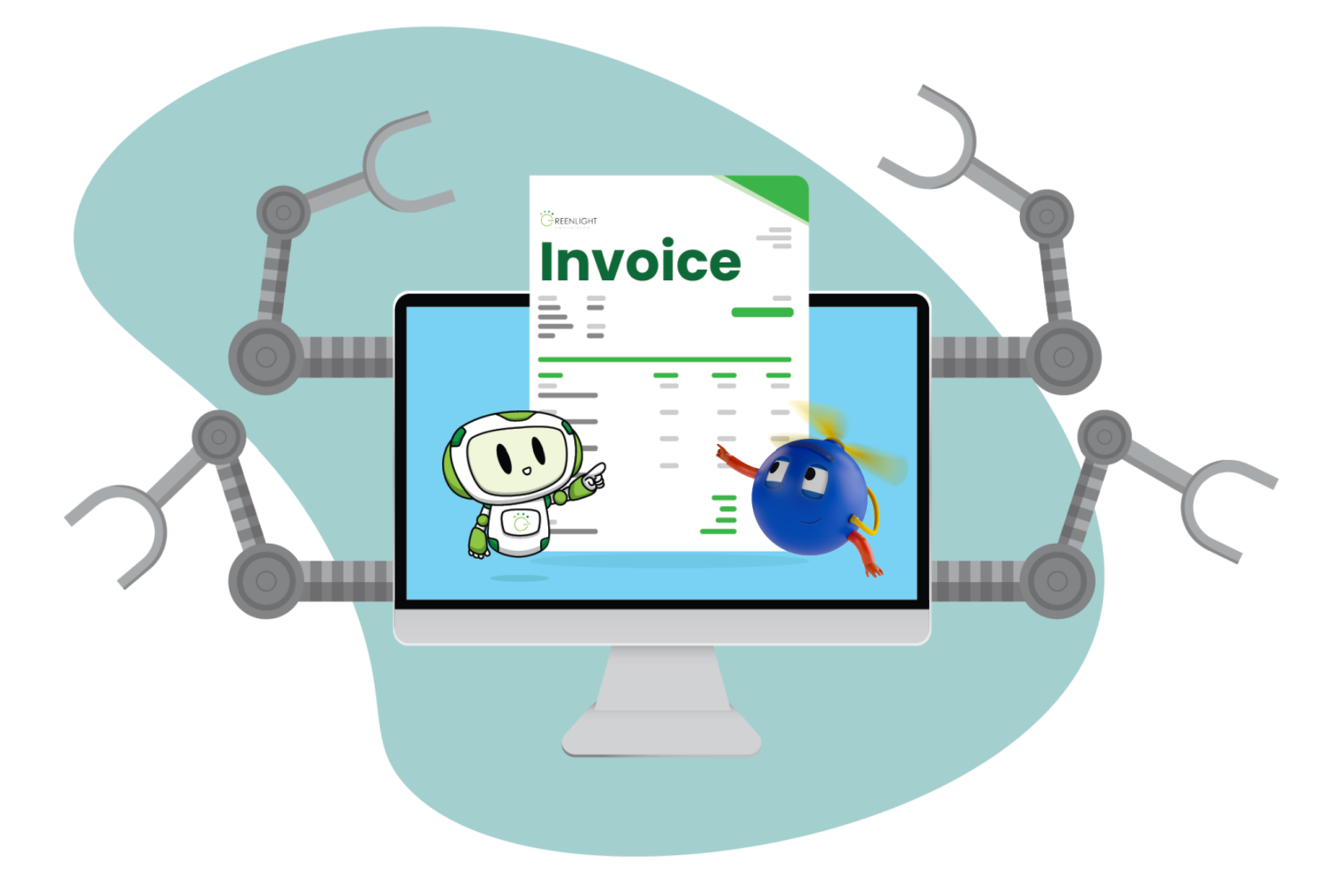

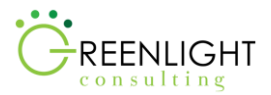

#### Introduction

The Northwest Construction capstone project is based on multiple real-world invoicing use cases. It is intended to provide students with the opportunity to apply course learnings to a practical situation in the RPA space.

Greenlight's Academic Alliance and Mentorship (GLAAM) Program is dedicated to elevating student learning and growing talent in the wider RPA ecosystem.

### Problem Statement

#### *Vision*

The goal is to have a streamlined process where the invoices are created automatically and quickly so that the payments are processed faster for the vendors and the Accounts Payable support staff are freed up to do more value-add activities.

#### *Issues*

Users are involved in tedious, repetitive tasks to match the invoice information with the data in the Procurement System and lookup tables, before generating the final invoice for payment processing. There are currently a significant number of delays in the payment process resulting from human error in transcribing the invoice details into the Procurement System.

#### *Process Overview*

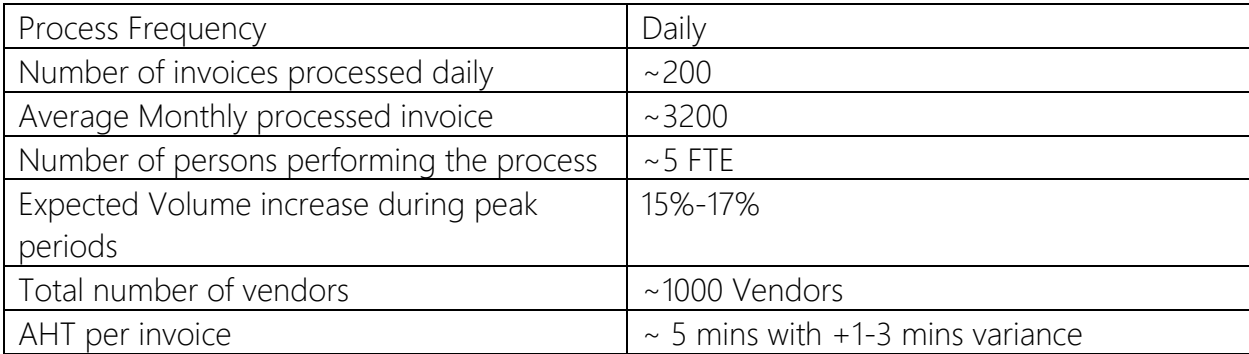

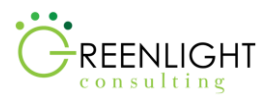

### *Pain Points*

- 1. High volume of invoices averaging approx. 3200 per month
- 2. Multiple vendor management
- 3. Human error while processing invoices
- 4. High staff turnover (rotation of employees performing this task)

#### *Context*

After the Purchasing team creates a Purchase Order (PO) in the Procurement system, the PO is sent out to the vendor who in turn sends the materials or provides services as requested and detailed in the PO. Once the supplies from the vendors are received and acknowledged, or services rendered, the vendor will send an invoice to the Accounts Payable team thus triggering the invoice process that is to be automated. If the invoice from the vendor and the Purchase Order reconciles, a new invoice is then created in the system, processed, and paid. If there are any discrepancies, the Purchase Order may need to be corrected and/or the vendor is contacted to resolve any issues.

Once the invoice is verified, it is then "closed" (invoice is created), the Team Lead approves (saves the invoice in the system), and that the Accounts Payable - Payments team can then view these created invoices and release payments to the vendors.

## *Objectives Expected by the Business Owner*

- 1. To reduce delays in the payment process from human error in transcribing invoice details improve overall timeliness and accuracy.
- 2. To improve the level of service to payments team and vendors by rededicating staff time to more value-add activities and minimizing time spent on manual and repetitive transaction processing.

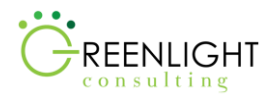

#### AS IS Process

#### *AS IS Process Steps*

Unless otherwise specified, the "user" mentioned below is an Accounts Payable Analyst.

High-Level steps of the process are defined below:

- 1. Vendor sends the invoice to the Accounts Payable email address as an attachment in PDF format.
- 2. The AP Analyst moves the email to the dedicated folder based on the vendor's name.
- 3. Verifies if the email has an attachment. If yes, then the invoice attachments from the email are saved to the network shared drive accessible to all users on the Accounts Payable team.
- 4. Opens the PDF to compare information in the invoice with the corresponding PO created previously in the Procurement System (referred to as "the system" in the remaining steps).
- 5. Logs into the system and navigates to the Create Invoice module.
- 6. Enters the PO Number on the invoice into the PO search field in the system, to retrieve the saved purchase order information.
- 7. Verifies all the vendor information on the PO, including the vendor's name, vendor address and bank account on the PO with the information on the invoice.
	- a. If the vendor information on the PO does not match the information on the invoice, the AP team searches a "Vendor Details" Excel lookup table with the Vendor Code\* to verify the details are correct.

\*Vendor Code is a unique code for each vendor and is found in the procurement system.

- b. The bank account on the invoice should match the bank account in the "Vendor Details" Excel lookup table.
- 8. Verifies the carrier and currency on the invoice with the information in the system.
- 9. a. Extracts the mode of payment from the "Mode of Payment\*\*" Excel lookup table, determined by carrier and currency.

\*\*Mode of Payment can vary for example, Electronic, Payment link, Cheque, Bank Deposit

- c. Enters the mode of payment into the system.
- 10. Fills in the Invoice Number, Invoice Date, and current date as Invoice Received Date.

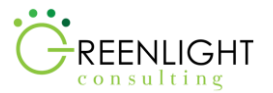

- 11. Verifies if the invoice is a Materials Invoice or Service Invoice by checking the PO Type in the system.
- 12. For a Materials Invoice, the user verifies the line items on the invoice, matching the line items on the PO already in the system.
- 13. For both Materials and Service Invoices, the user verifies the Invoice Total with the Total on the PO.
- 14. Fills in the Invoice Total field in the system with the Total on the invoice. \*This is the amount the vendor is requesting to be paid.
- 15. Verifies the PO Balance\*\*\* in the system, which is auto populated as soon as the Invoice Total is entered into the Invoice Total field. \*\*\*The PO Balance is the difference between the Purchase Order Total and Invoice Total.
- 16. If the PO Balance is 0.00 in the system, then the user can complete (i.e., close) the Invoice successfully. This triggers a notification to be sent to the Accounts Payable Team Lead for approval (step 18).
- 17. If the Balance is anything more than 0.00 then the Invoice is closed partially by the user. This automatically triggers a notification to be sent to the AP Team Lead who then verifies the invoice details with the purchasing team.

Note below example valid scenarios where a Materials Invoice is partially invoiced: Scenario Part A- The purchasing team ordered 10 laptops and hence created a PO(X) in the system with cost of 10 laptops whereas due to unavailability of requested configurations, the vendors were able to send only 8 laptops, so they send the invoice(Y) with the total of 8 laptops only, meaning that the total on the PO would not match the total on the Invoice hence the Balance (X-Y))

\*One or more invoices can be associated to a single purchase order number.

Scenario Part B- The 2 laptops sent by vendors after a while had another invoice(A) attached to it but was part of the same purchase order $(X)$ .

18. AP Team Lead approves (saves) the invoice in the system.

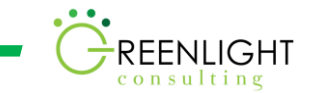

19. After all invoices have been processed, the AP Analyst sends an email to the entire Accounts Payable team informing them how many invoices have been created, and how many were approved successfully.

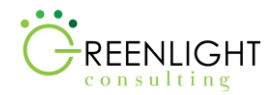

# *Sample Inputs*

1. Vendor email with Invoice attached

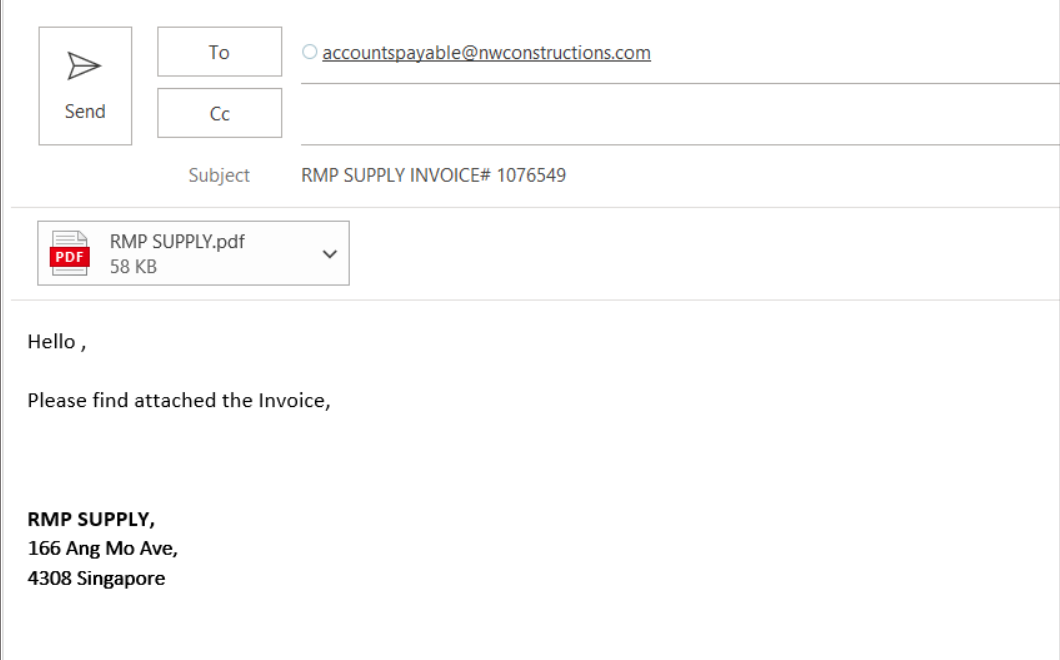

2. Summary email to the Accounts Payable team

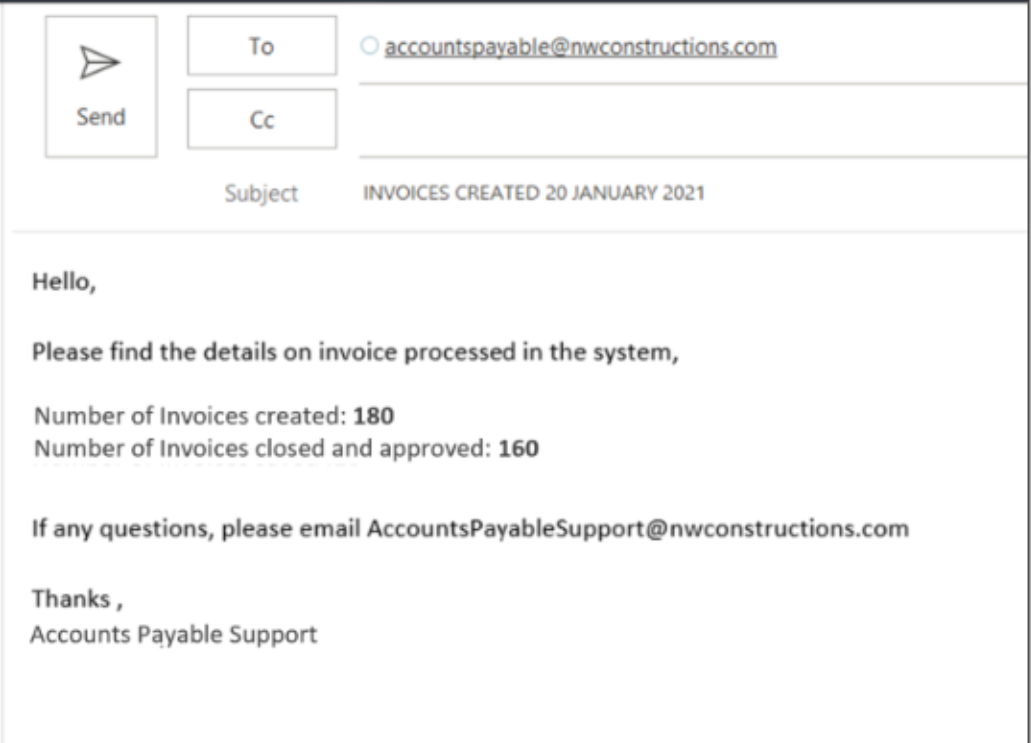

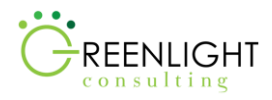

3. "Mode of Payment" Excel Lookup File (Refer to excel file: 'Mode of Payment')

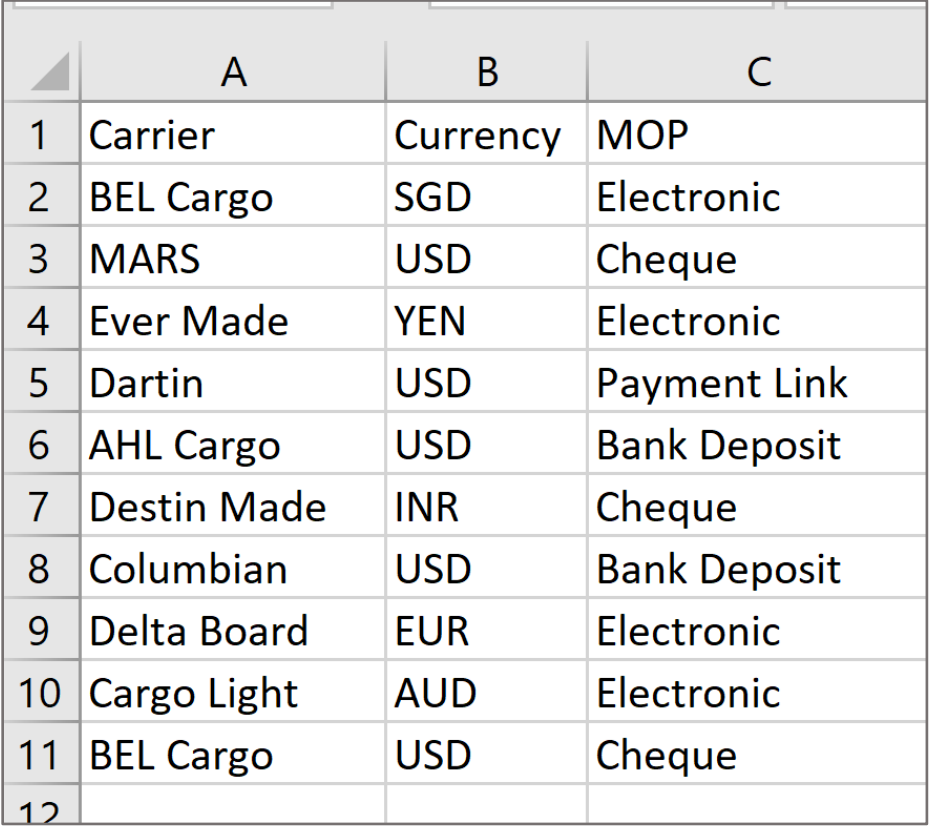

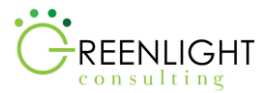

#### 4. "Vendor Details" Excel Lookup File

(Refer to excel file: 'Vendor Details')

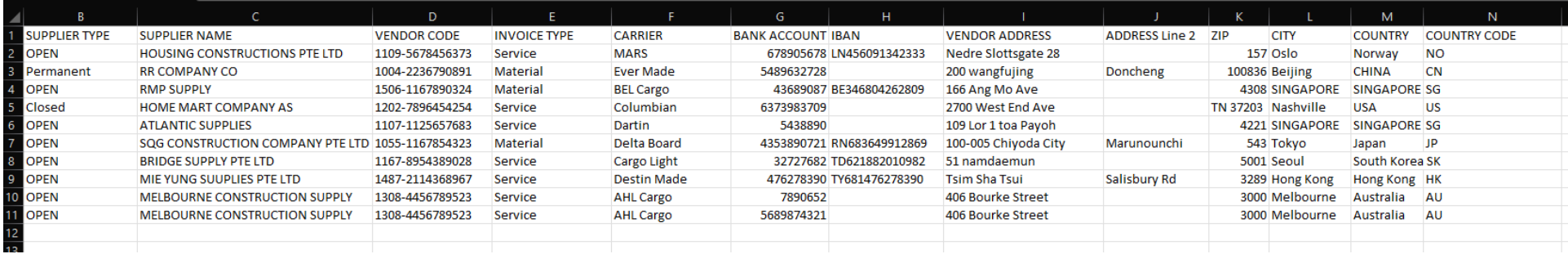

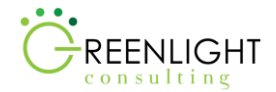

#### 5. Sample "Materials" Invoice

(Refer to pdf file: 'RMS Supply')

#### **RMP SUPPLY**

166 Ang Mo Ave, 4308 Singapore

# **INVOICE**

**INVOICE #1076549** DATE: 09 APRIL 2020 DUE DATE:12 APRIL 2020 PAYMENT TERMS: NET 30 DAYS **TRACKING NO:84678890** 

#### **BILL TO:**

Northwest Construction Company c/o Northwest Business Services Inc. 740 Galloway Street, Yorkshire 3408 Brussels, Belgium

#### **SHIP TO:**

**ABC Constructions.** 1204 Bridgeport Street 67990 Wayne, Indianapolis

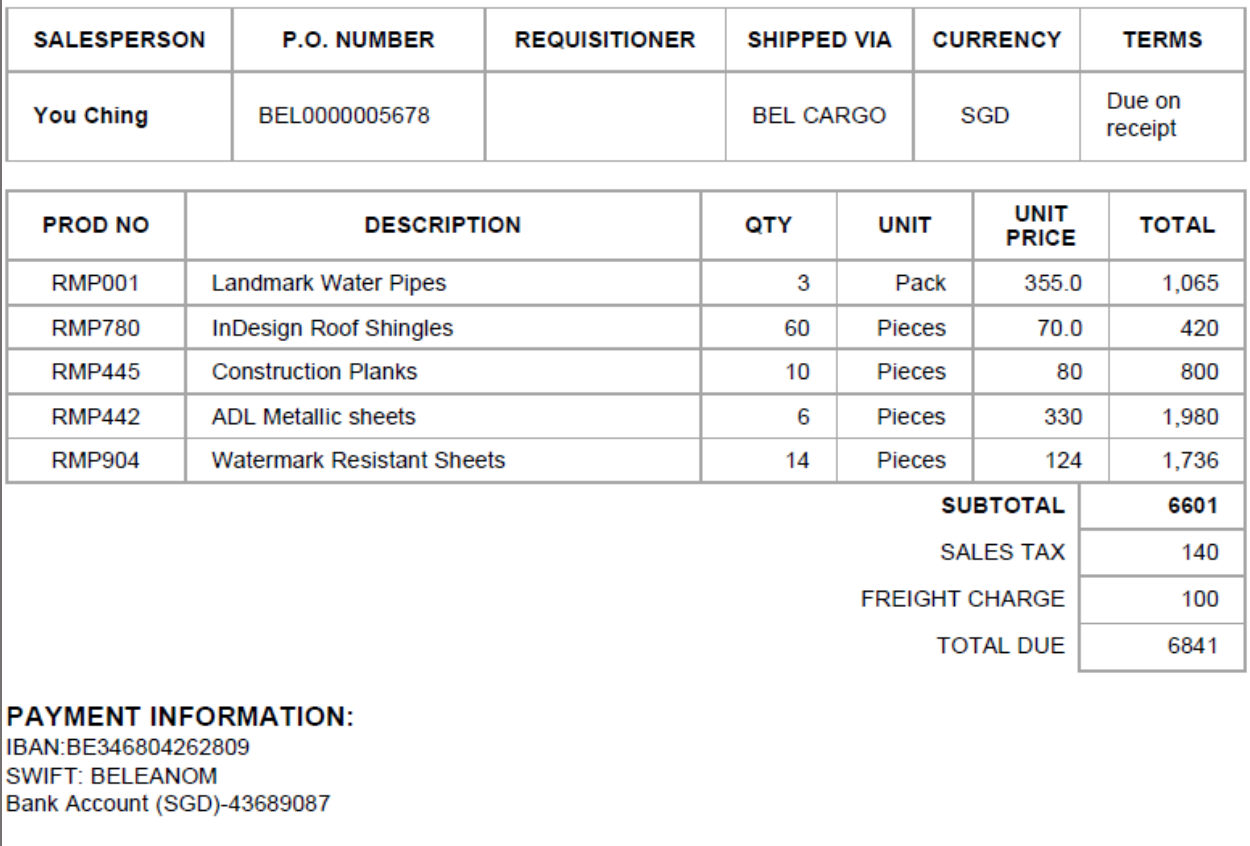

THANK YOU FOR YOUR BUSINESS!

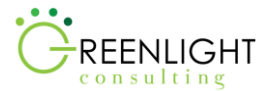

## 6. Sample "Service" Invoice

(Refer to pdf file: 'Melbourn Construction Supply')

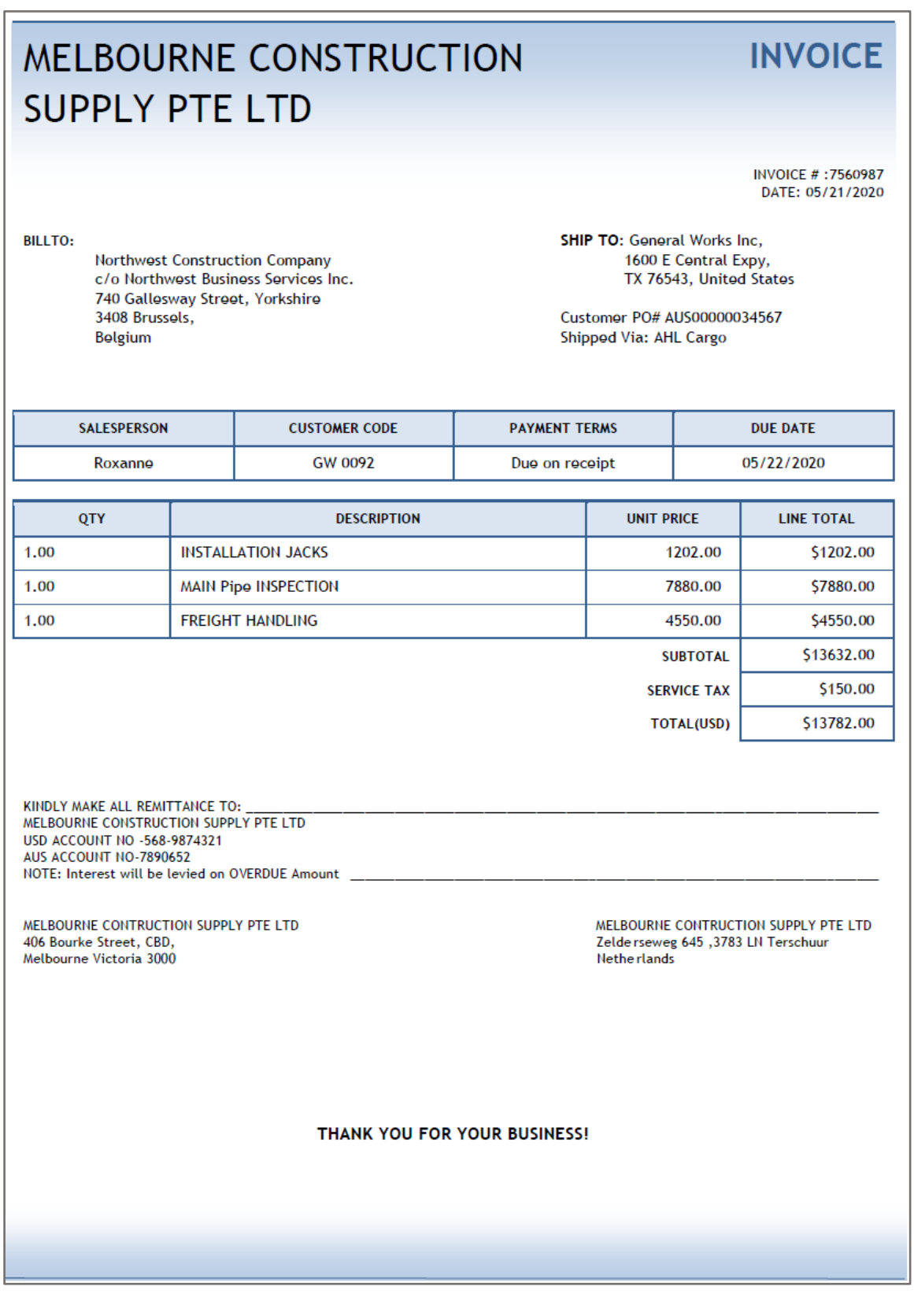

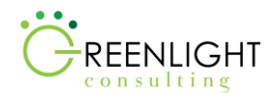

#### TO BE Process

#### *TO BE Requirements*

Michael Roswell, the process SME, would like to see the most optimized automated solution to free up the users on his team from the mundane tasks of comparing the invoices. He expects this automation to reduce the overall time delays and increase user satisfaction. Michael has requested the following to be incorporated into the solution:

- 1. Attachment(s) from each email must be saved in a shared folder and the email must be moved to its corresponding folder (Vendor Name) in the inbox as per as-is process.
- 2. Invoice details must be extracted correctly and compared with the existing vendor information as per the as-is process. Instead of the lookup table mentioned in step 7, a vendor details table in the procurement system should be looked into as an alternative since it is the source-of-truth.
- 3. A new invoice must be created with correct details in the system, as per as-is process.
- 4. The invoice once closed (created) must be approved by a human user, as per as-is process.
- 5. An execution report must be generated with all the invoice details including the Received Date, Approved Date and Vendor Information for all the invoices processed.
- 6. An email must be sent out to the Accounts Payable team to notify them the invoices were processed with the execution report attached.

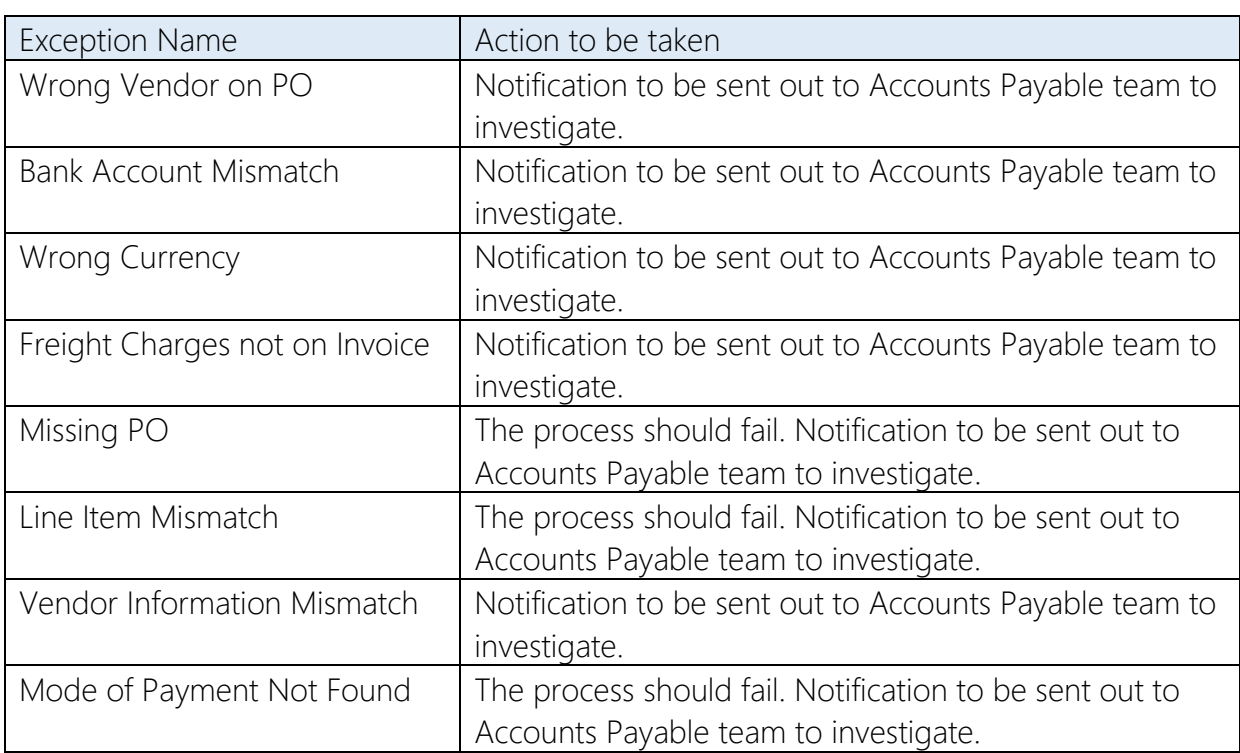

#### *Known Business Exceptions*

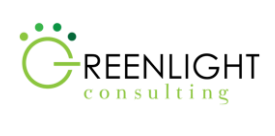

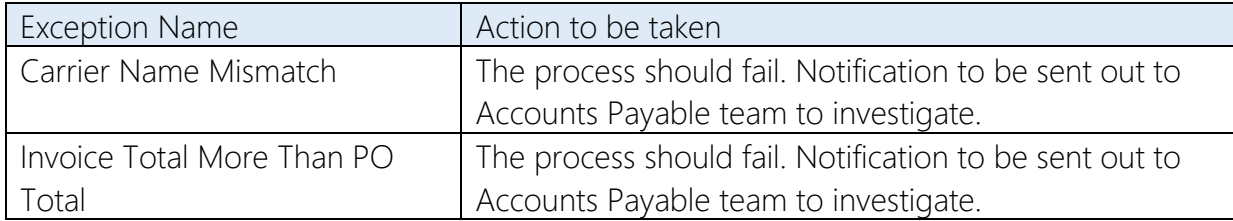

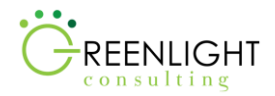

### About Greenlight Consulting

Greenlight Consulting is a Robotic Process Automation and IT Staffing company based in Toronto, with a national footprint. Being a boutique IT Consulting and Staffing firm for over 13 years and working with some of North America's largest organizations, we have a proven track record for helping clients solve their Human and Digital resourcing needs.

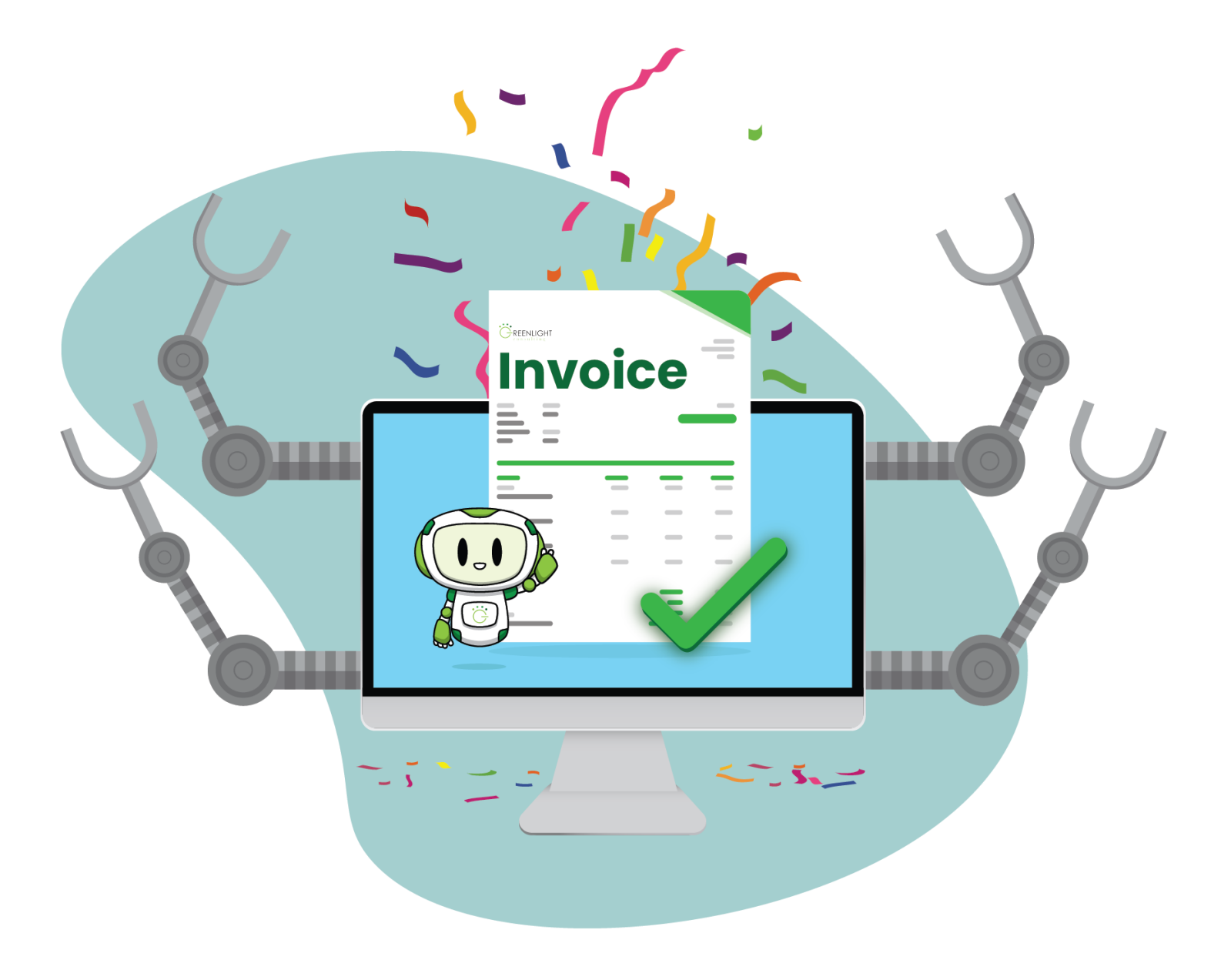